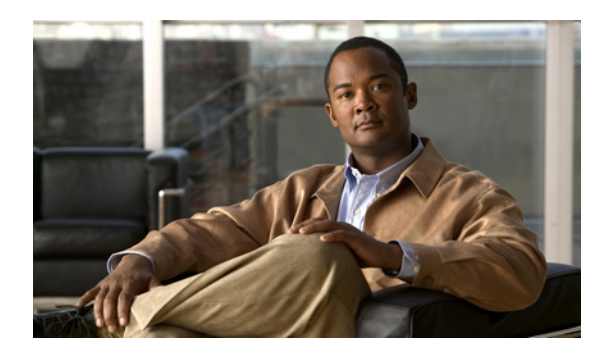

# **Managing the Server**

This chapter includes the following sections:

- [Toggling](#page-0-0) the Locator LED, page 1
- [Toggling](#page-1-0) the Locator LED for a Hard Drive, page 2
- [Managing](#page-1-1) the Server Boot Order, page 2
- [Resetting](#page-3-0) the Server, page 4
- [Shutting](#page-4-0) Down the Server, page 5
- [Managing](#page-5-0) Server Power, page 6
- [Configuring](#page-7-0) Power Policies, page 8
- Managing the Flexible Flash [Controller,](#page-11-0) page 12
- [Configuring](#page-14-0) BIOS Settings, page 15

# <span id="page-0-0"></span>**Toggling the Locator LED**

### **Before You Begin**

You must log in with user or admin privileges to perform this task.

### **Procedure**

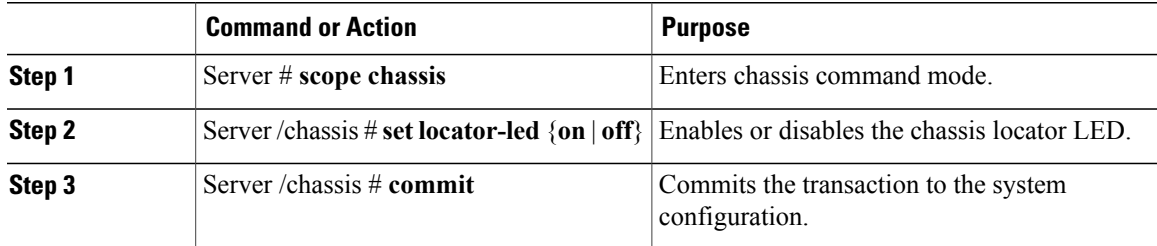

This example disables the chassis locator LED and commits the transaction:

```
Server# scope chassis
Server /chassis # set locator-led off
Server /chassis *# commit
Server /chassis #
```
# <span id="page-1-0"></span>**Toggling the Locator LED for a Hard Drive**

#### **Before You Begin**

You must log in with user or admin privileges to perform this task.

#### **Procedure**

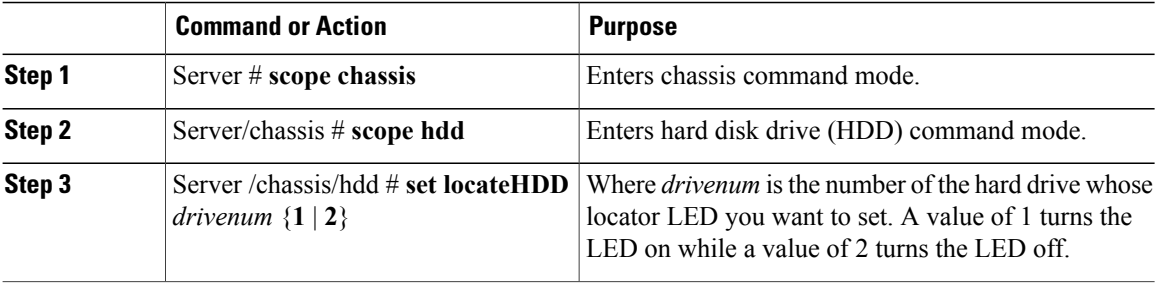

This example turns on the locator LED on HDD 2:

```
Server# scope chassis
Server /chassis # scope hdd
Server /chassis/hdd # locateHDD 2 1
HDD Locate LED Status changed to 1
Server /chassis/hdd # show
Name Status LocateLEDStatus
-------------------- -------------------- --------------------
HDD1_STATUS present TurnOFI<br>
HDD2_STATUS present TurnON
HDD2_STATUS present TurnON
HDD3 STATUS absent TurnOFF
HDD4 STATUS absent TurnOFF
```
Server /chassis/hdd #

# <span id="page-1-1"></span>**Managing the Server Boot Order**

### **Server Boot Order**

Using CIMC, you can configure the order in which the server attempts to boot from available boot device types.

When you change the boot order configuration, CIMC sends the configured boot order to the BIOS the next time the server is rebooted. To implement the new boot order, reboot the server after making the configuration change. The new boot order will take effect on any subsequent reboot. The configured boot order is not sent again until the configuration is changed again.

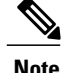

**Note** The actual boot order will differ from the configured boot order if either of the following conditions occur:

- The BIOS encounters issues while trying to boot using the configured boot order.
- A user changes the boot order directly through the BIOS.

### **Configuring the Server Boot Order**

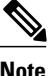

**Note** Do not change the boot order while the host is performing BIOS power-on self test (POST).

### **Before You Begin**

You must log in with user or admin privileges to perform this task.

#### **Procedure**

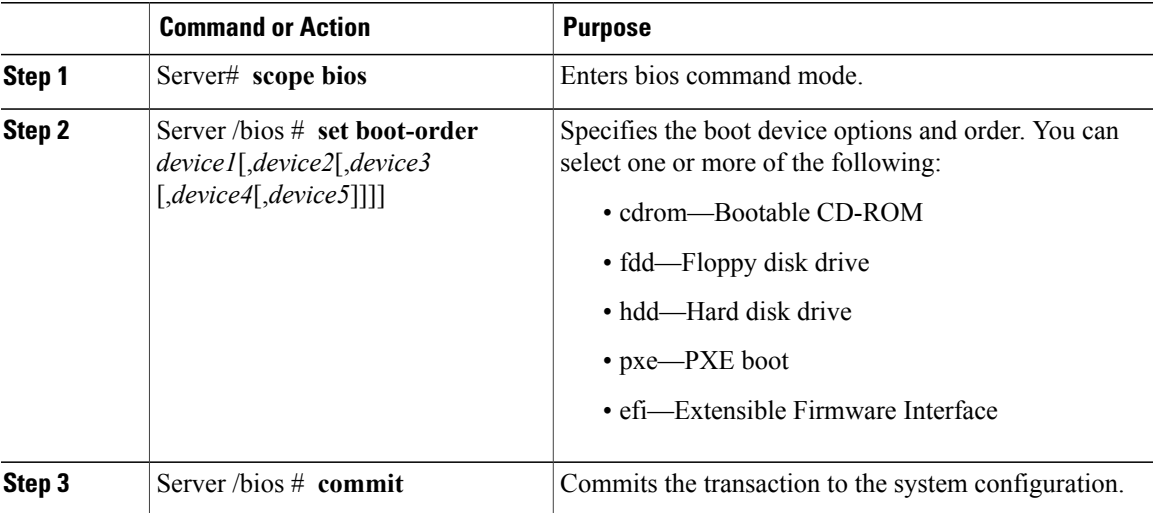

The new boot order will be used on the next BIOS boot.

This example sets the boot order and commits the transaction:

```
Server# scope bios
Server /bios # set boot-order hdd,cdrom,fdd,pxe,efi
Server /bios *# commit
Server /bios # show detail
BIOS:
   Boot Order: HDD,CDROM,FDD,PXE,EFI
Server /bios #
```
### **What to Do Next**

Reboot the server to boot with your new boot order.

### **Viewing the Actual Server Boot Order**

The actual server boot order is the boot order actually used by the BIOS when the server last booted. The actual boot order can differ from the boot order configured in CIMC.

#### **Procedure**

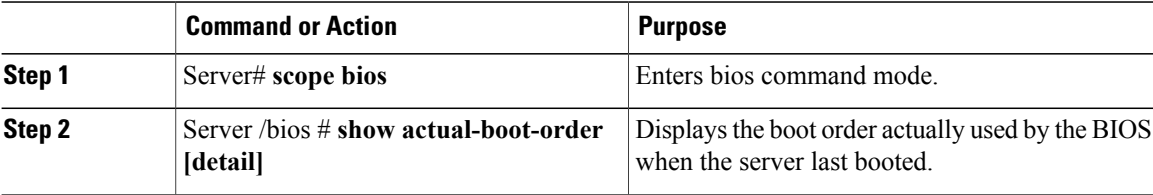

This example displays the actual boot order from the last boot:

```
Server# scope bios
Server /bios # show actual-boot-order
Boot Order Type Boot Device
------------ ------------------------- -----------------------------------
1 CD/DVD<br>2 CD/DVD
2 CD/DVD Cisco Virtual CD/DVD 1.18<br>3 Network Device (PXE) Cisco NIC 23:0.0
            Network Device (PXE)
4 1 Network Device (PXE) MBA v5.0.5 Slot 0100<br>5 Network Device (PXE) MBA v5.0.5 Slot 0101
5 1 Network Device (PXE) MBA v5.0.5 Slot 0101<br>6 Network Device (PXE) MBA v5.0.5 Slot 0200
6 Network Device (PXE) MBA v5.0.5 Slot 0200
7 Network Device (PXE) MBA v5.0.5 Slot 0201
8 Network Device (PXE) Cisco NIC 22:0.0
9 111 Internal EFI Shell 10 Internal EFI Shell<br>10 10 IFDD 10 Cisco Virtual HD
10 FDD Cisco Virtual HDD 1.18
11 FDD Cisco Virtual Floppy 1.18
```
Server /bios #

# <span id="page-3-0"></span>**Resetting the Server**

### Ú

**Important** If any firmware or BIOS updates are in progress, do not reset the server until those tasks are complete.

#### **Before You Begin**

You must log in with user or admin privileges to perform this task.

### **Procedure**

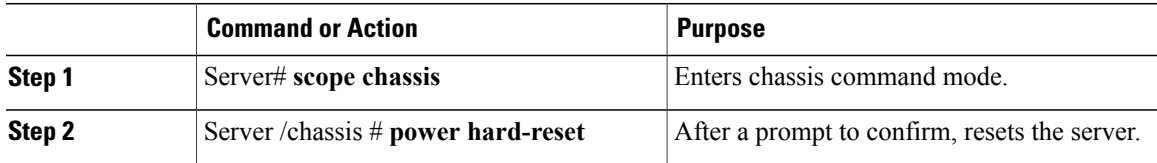

This example resets the server:

```
Server# scope chassis
Server /chassis # power hard-reset
This operation will change the server's power state.
Continue?[y|N]
```
# <span id="page-4-0"></span>**Shutting Down the Server**

### Ú

**Important** If any firmware or BIOSupdates are in progress, do notshut down the server until those tasks are complete.

#### **Before You Begin**

You must log in with user or admin privileges to perform this task.

### **Procedure**

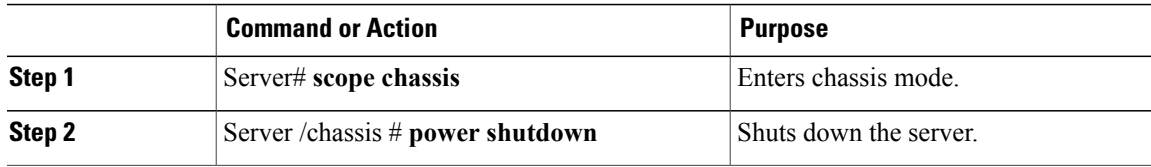

The following example shuts down the server:

Server# **scope chassis** Server /chassis # **power shutdown**

# <span id="page-5-0"></span>**Managing Server Power**

### **Powering On the Server**

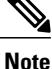

If the server was powered off other than through the CIMC, the server will not become active immediately when powered on. In this case, the server will enter standby mode until the CIMC completes initialization.

### Ú

**Important**

If any firmware or BIOS updates are in progress, do not change the server power until those tasks are complete.

#### **Before You Begin**

You must log in with user or admin privileges to perform this task.

### **Procedure**

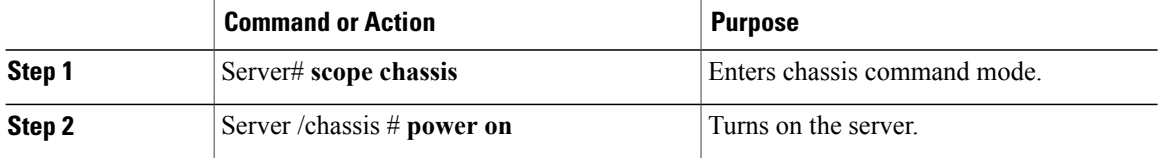

This example turns on the server:

```
Server# scope chassis
Server /chassis # power on
This operation will change the server's power state.
Continue?[y|N]y
Server /chassis # show
Power Serial Number Product Name UUID
----- ------------- ------------- ------------------------------------
on Not Specified Not Specified 208F0100020F000000BEA80000DEAD00
```
### **Powering Off the Server**

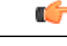

**Important** If any firmware or BIOS updates are in progress, do not power off the server until those tasks are complete.

#### **Before You Begin**

You must log in with user or admin privileges to perform this task.

### **Procedure**

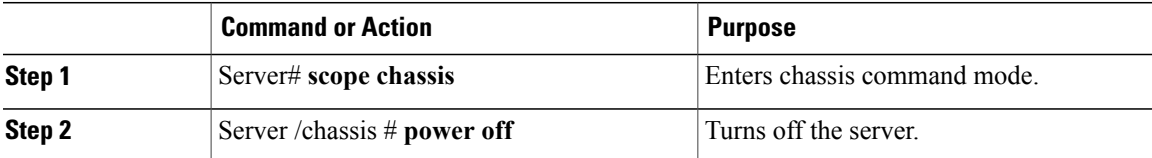

This example turns off the server:

```
Server# scope chassis
Server /chassis # power off
This operation will change the server's power state.
Continue?[y|N]y
Server /chassis # show
Power Serial Number Product Name UUID
----- ------------- ------------- ------------------------------------
off Not Specified Not Specified 208F0100020F000000BEA80000DEAD00
```
### **Power Cycling the Server**

### Œ

**Important**

If any firmware or BIOS updates are in progress, do not power cycle the server until those tasks are complete.

### **Before You Begin**

You must log in with user or admin privileges to perform this task.

#### **Procedure**

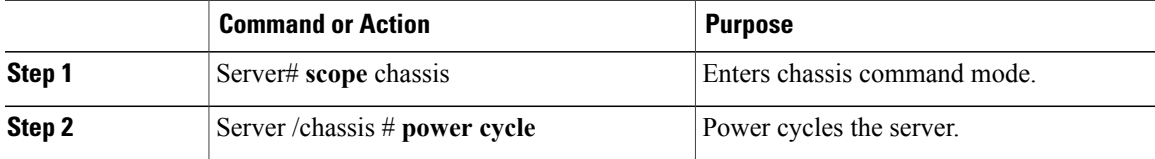

This example power cycles the server:

Server# **scope chassis** Server /chassis # **power cycle**

# <span id="page-7-0"></span>**Configuring Power Policies**

## **Viewing the Power Statistics**

### **Procedure**

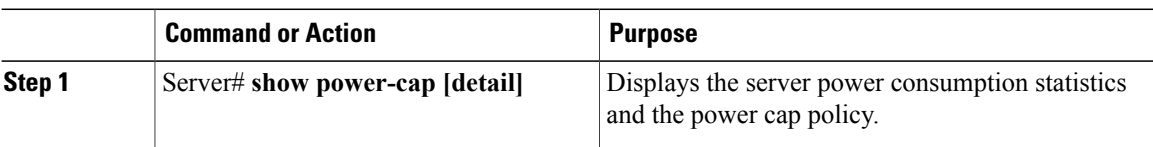

The displayed fields are described in the following table:

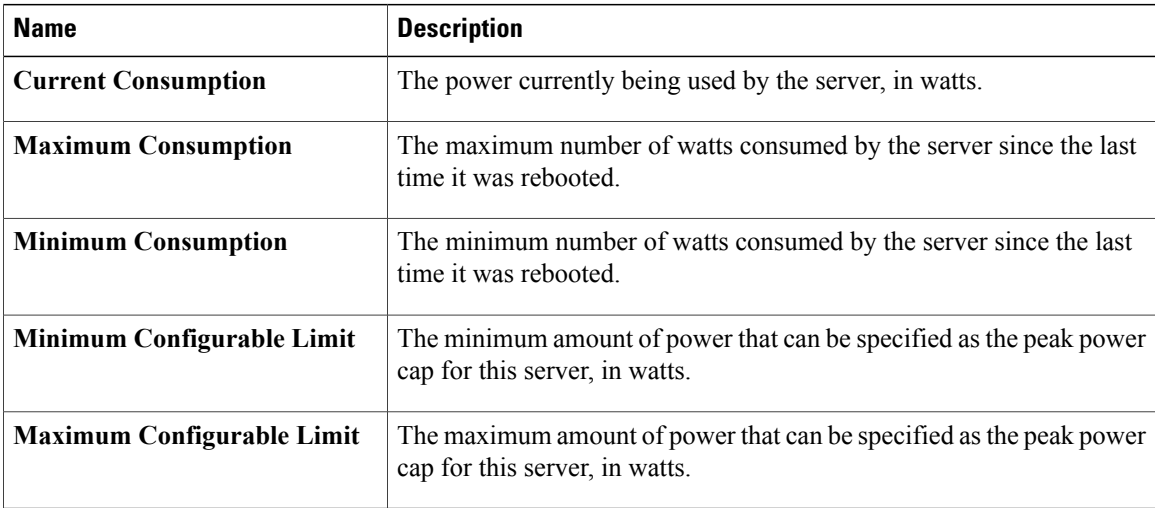

Additional fields are described in the following table:

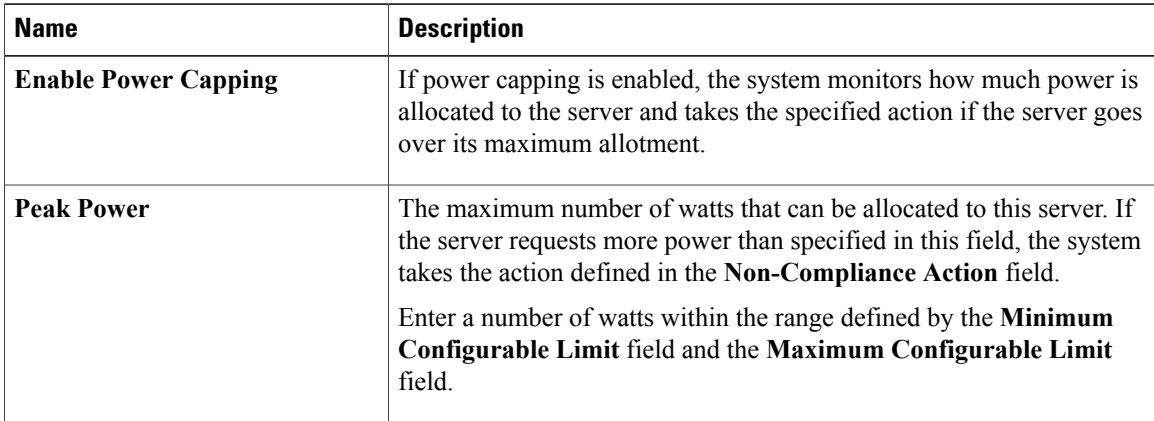

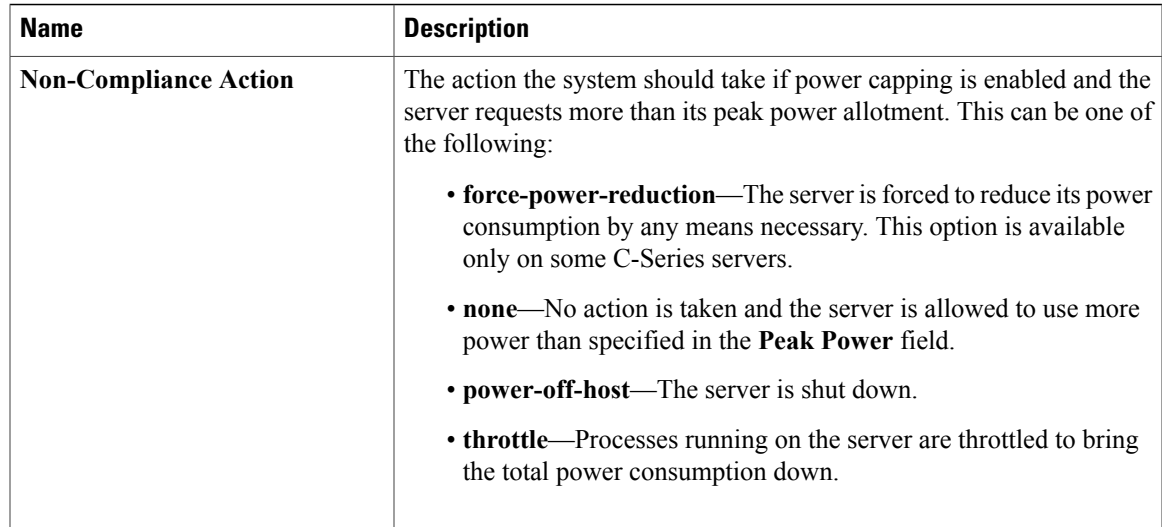

This example displays the detailed power statistics:

```
Server# show power-cap detail
    Cur Consumption (W): 247
   Max Consumption (W): 286
   Min Consumption (W): 229
   Minimum Configurable Limit (W): 285
   Maximum Configurable Limit (W): 1250
   Power Cap Enabled: yes
    Peak Power: 0
   Non Compliance Action: throttle
Server#
```
### **Power Capping Policy**

The power capping policy determines how server power consumption is actively managed. When power capping is enabled, the system monitors how much power is allocated to the server and attempts to keep the power consumption below the allocated power. If the server exceeds its maximum allotment, the power capping policy triggers the specified non-compliance action.

### **Configuring the Power Cap Policy**

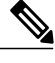

**Note** This feature is not available on some servers.

### **Before You Begin**

You must log in with admin privileges to perform this task.

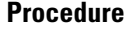

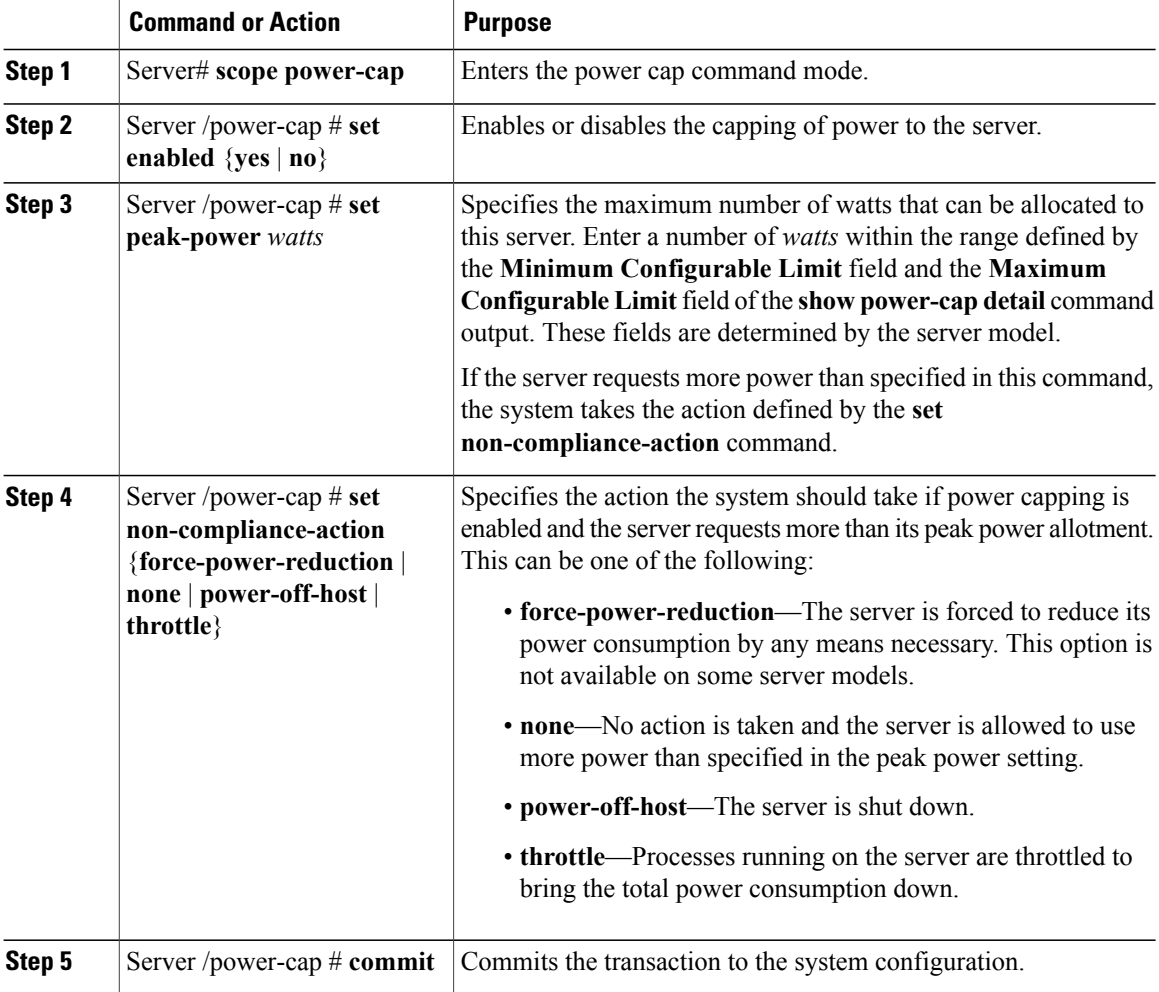

This example enables and configures a power cap policy and commits the transaction:

```
Server# scope power-cap
Server /power-cap # set enabled yes
Server /power-cap *# set peak-power 1000
Server /power-cap *# set non-compliance-action throttle
Server /power-cap *# commit
Server /power-cap # show detail
   Cur Consumption (W): 688
   Max Consumption (W): 1620
   Min Consumption (W): 48
   Minimum Configurable Limit (W): 500
   Maximum Configurable Limit (W): 2000
   Power Cap Enabled: yes
   Peak Power: 1000
   Non Compliance Action: throttle
```

```
Server /power-cap #
```
# **Configuring the Power Restore Policy**

The power restore policy determines how power is restored to the server after a chassis power loss.

### **Before You Begin**

You must log in with admin privileges to perform this task.

### **Procedure**

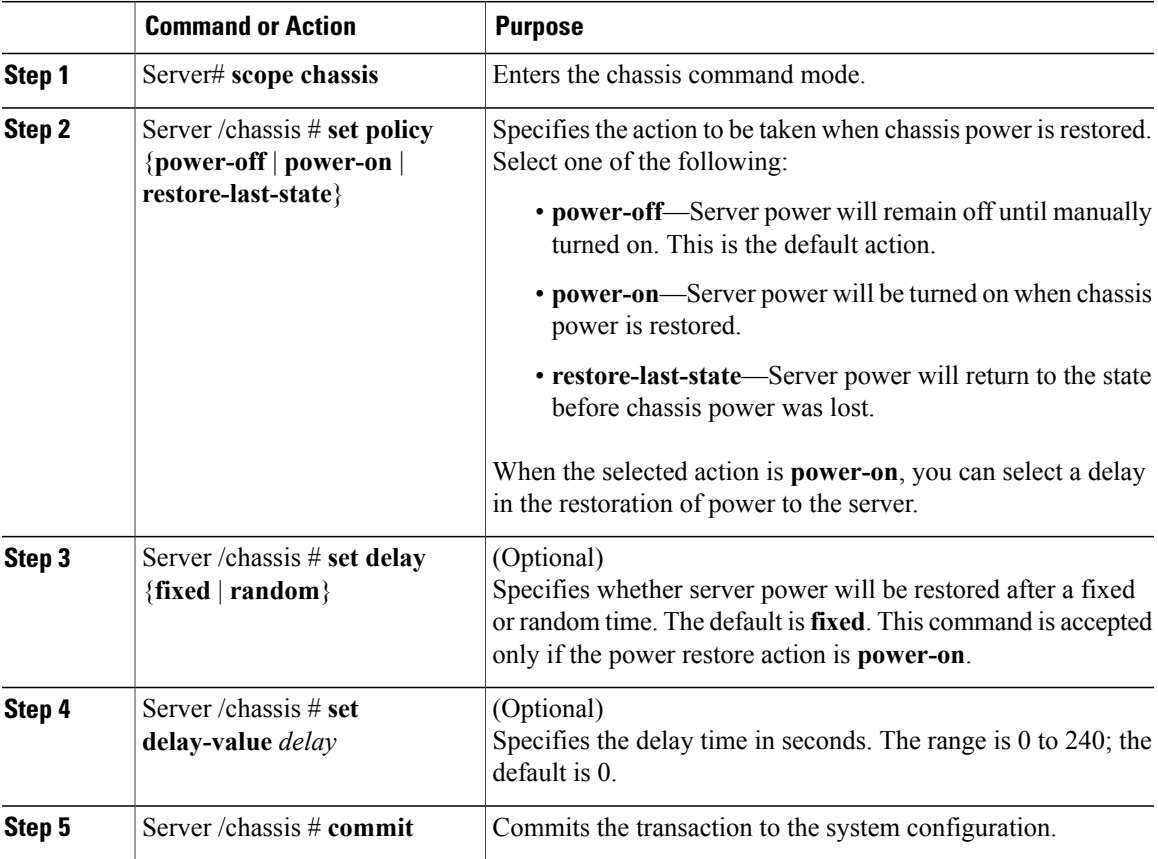

This example sets the power restore policy to power-on with a fixed delay of 180 seconds (3 minutes) and commits the transaction:

```
Server# scope chassis
Server /chassis # set policy power-on
Server /chassis *# set delay fixed
Server /chassis *# set delay-value 180
Server /chassis *# commit
Server /chassis # show detail
Chassis:
    Power: on
    Serial Number: QCI1404A1IT
   Product Name: UCS C200 M1
   PID : R200-1120402
   UUID: 01A6E738-D8FE-DE11-76AE-8843E138AE04
    Locator LED: off
```

```
Description: Testing power restore
Power Restore Policy: power-on
Power Delay Type: fixed
Power Delay Value(sec): 180
```

```
Server /chassis #
```
# <span id="page-11-0"></span>**Managing the Flexible Flash Controller**

### **Cisco Flexible Flash**

Some C-Series Rack-Mount Servers support an internal Secure Digital (SD) memory card for storage of server software tools and utilities. The SD card is hosted by the Cisco Flexible Flash storage adapter.

The SD storage is available to CIMC as four virtual USB drives. Three are preloaded with Cisco software and the fourth can hold a user-installed hypervisor or other content. The four virtual drives are as follows:

- Cisco UCS Server Configuration Utility (bootable)
- User-installed (may be bootable)
- Cisco drivers (not bootable)
- Cisco Host Upgrade Utility (bootable)

For information about the Cisco software utilities and packages, see the *Cisco UCS C-Series Servers Documentation Roadmap* at this URL:

<http://www.cisco.com/go/unifiedcomputing/c-series-doc>

### **Configuring the Flexible Flash Controller Properties**

### **Before You Begin**

- You must log in with admin privileges to perform this task.
- Cisco Flexible Flash must be supported by your platform.

#### **Procedure**

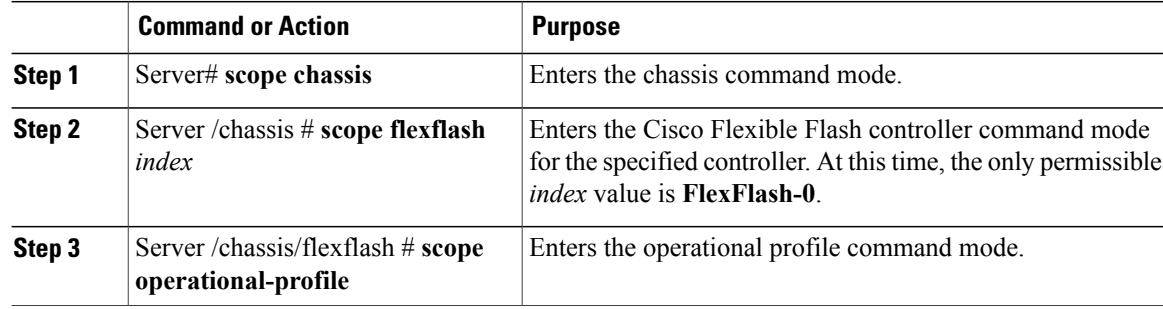

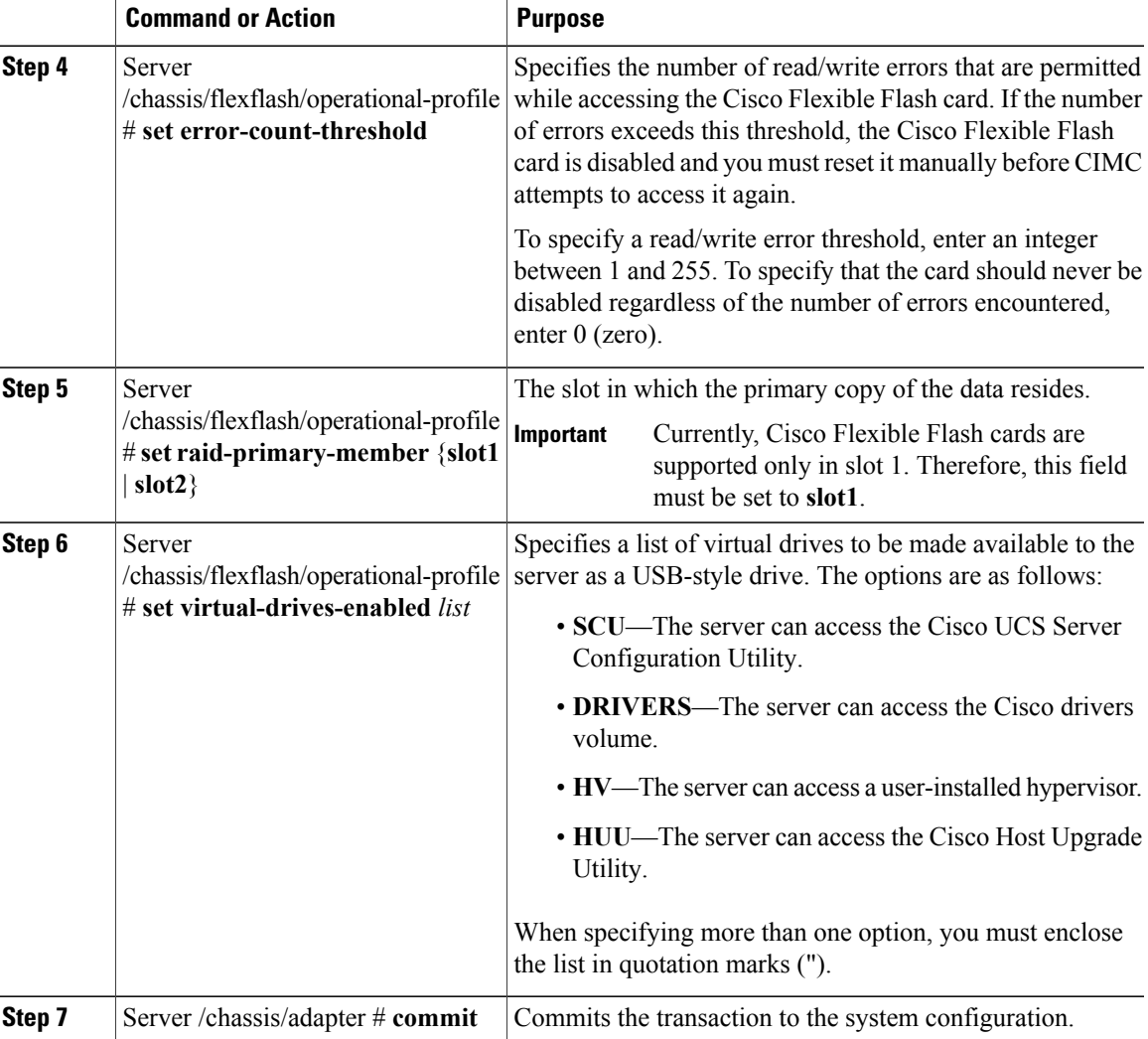

This example configures the properties of the flash controller:

```
Server# scope chassis
Server /chassis # scope flexflash FlexFlash-0
Server /chassis/flexflash # scope operational-profile
Server /chassis/flexflash/operational-profile # set error-count-threshold 100
Server /chassis/flexflash/operational-profile *# set raid-primary-member slot1
Server /chassis/flexflash/operational-profile *# set virtual-drives-enabled "SCU HUU"
Server /chassis/flexflash/operational-profile *# commit
Server /chassis/flexflash/operational-profile #
```
### **Booting from the Flexible Flash**

You can specify a bootable virtual drive on the Cisco Flexible Flash card that will override the default boot priority the next time the server is restarted, regardless of the default boot order defined for the server. The specified boot device is used only once. After the server has rebooted, this setting is ignored.

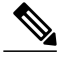

**Note**

Before you reboot the server, ensure that the virtual drive you select is enabled on the Cisco Flexible Flash card.

### **Before You Begin**

- You must log in with admin privileges to perform this task.
- Cisco Flexible Flash must be supported by your platform.

### **Procedure**

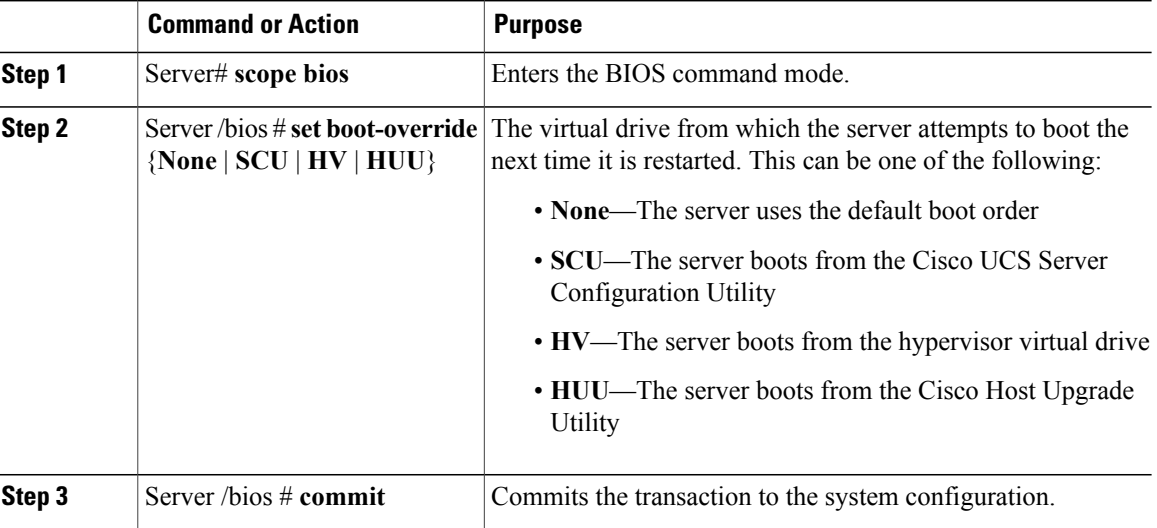

This example specifies that the server boots from the Cisco UCS Server Configuration Utility the next time it is restarted:

```
Server# scope bios
Server /bios # set boot-override SCU
Committing the boot override BIOS will try boot to
the specified boot device first. Failure to detect
the boot device BIOS will boot from the list
configured in the BIOS boot order.
Server /bios *# commit
Server /bios #
```
### **Resetting the Flexible Flash Controller**

In normal operation, it should not be necessary to reset the Cisco Flexible Flash. We recommend that you perform this procedure only when explicitly directed to do so by a technical support representative.

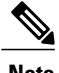

**Note** This operation will disrupt traffic to the virtual drives on the Cisco Flexible Flash controller.

### **Before You Begin**

- You must log in with admin privileges to perform this task.
- Cisco Flexible Flash must be supported by your platform.

### **Procedure**

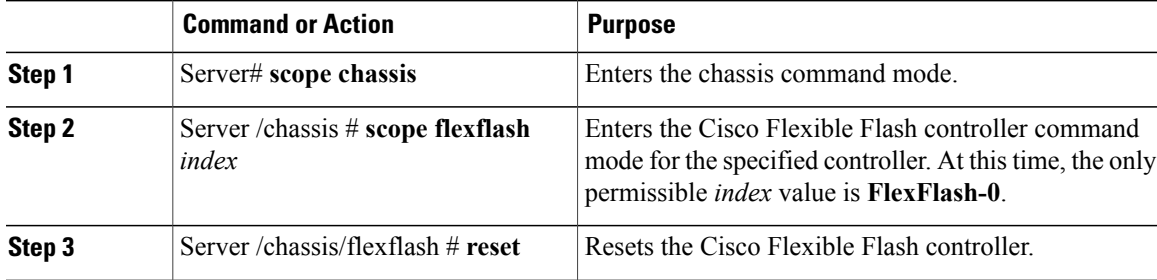

This example resets the flash controller:

```
Server# scope chassis
Server /chassis # scope flexflash FlexFlash-0
Server /chassis/flexflash # reset
This operation will reset Cisco Flexible Flash controller.
Host traffic to VDs on this device will be disrupted.
Continue?[y|N] y
```
Server /chassis/flexflash #

# <span id="page-14-0"></span>**Configuring BIOS Settings**

## **Viewing BIOS Status**

#### **Procedure**

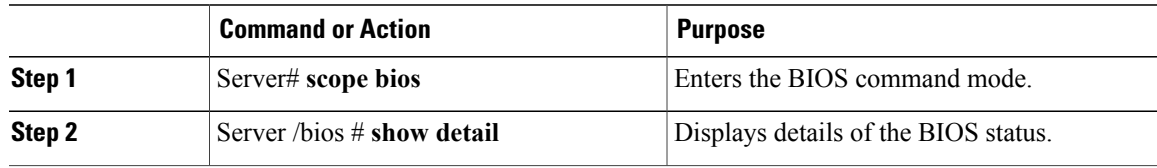

The BIOS status information contains the following fields:

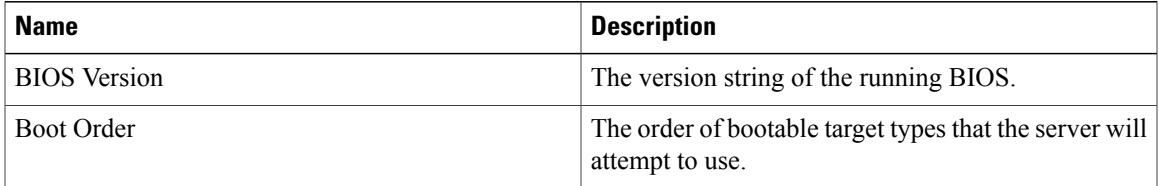

![](_page_15_Picture_516.jpeg)

This example displays the BIOS status:

```
Server# scope bios
Server /bios # show detail
    BIOS Version: "C460M1.1.2.2a.0 (Build Date: 01/12/2011)"
   Boot Order: EFI,CDROM,HDD
   Boot Override Priority:
   FW Update/Recovery Status: NONE
   FW Update/Recovery Progress: 100
Server /bios #
```
# **Configuring Main BIOS Settings**

### **Before You Begin**

You must log in with admin privileges to perform this task.

### **Procedure**

![](_page_15_Picture_517.jpeg)

This example configures the BIOS to pause the boot upon a critical POST error and commits the transaction:

```
Server# scope bios
Server /bios # scope main
Server /bios/main # set POSTErrorPause Enabled
Server /bios/main *# commit
Changes to BIOS set-up parameters will require a reboot.
Do you want to reboot the system?[y|N] n
Changes will be applied on next reboot.
Server /bios/main #
```
### **Configuring Advanced BIOS Settings**

![](_page_16_Picture_5.jpeg)

**Note** Depending on your installed hardware, some configuration options described in this topic may not appear.

### **Before You Begin**

You must log in with admin privileges to perform this task.

#### **Procedure**

![](_page_16_Picture_618.jpeg)

This example enables low voltage DDR memory mode and commits the transaction:

```
Server# scope bios
Server /bios # scope advanced
Server /bios/advanced # set LvDDRMode Enabled
Server /bios/advanced *# commit
Changes to BIOS set-up parameters will require a reboot.
Do you want to reboot the system?[y|N] n
```

```
Changes will be applied on next reboot.
Server /bios/advanced #
```
## **Configuring Server Management BIOS Settings**

### **Before You Begin**

You must log in with admin privileges to perform this task.

#### **Procedure**

![](_page_17_Picture_501.jpeg)

This example enables automatic detection of the BMC and commits the transaction:

```
Server# scope bios
Server /bios # scope server-management
Server /bios/server-management # set BMCPnP Enabled
Server /bios/server-management *# commit
Changes to BIOS set-up parameters will require a reboot.
Do you want to reboot the system?[y|N] n
Changes will be applied on next reboot.
Server /bios/server-management #
```
## **Restoring BIOS Defaults**

### **Before You Begin**

You must log in as a user with admin privileges to perform this task.

### **Procedure**

![](_page_18_Picture_207.jpeg)

This example restores BIOS default settings:

```
Server# scope bios
Server /bios # bios-setup-default
This operation will reset the BIOS set-up tokens to factory defaults.
All your configuration will be lost.
Changes to BIOS set-up parameters will initiate a reboot.
Continue?[y|N]y
```